СИСТЕМА КОНТРОЛЯ И УПРАВЛЕНИЯ ДОСТУПОМ **PERCo-SYS-15000** 

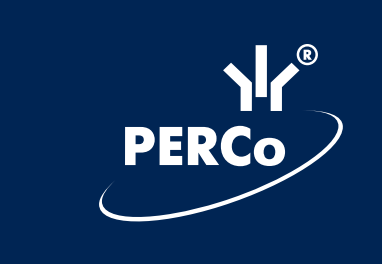

# Инструкция по эксплуатации электронных ключей **GUARDANT**

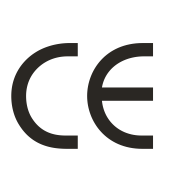

## **Общие положения**

- 1. Электронный ключ это устройство, предназначенное для защиты программ и данных от несанкционированного использования и тиражирования.
- 2. Электронный ключ подключается к параллельному (LPT) или USB порту компьютера.
- 3. Электронный ключ для LPT порта при нормальном функционировании не вносит помех в работу принтера и других периферийных устройств, подключенных через него.

#### **Порядок установки электронного ключа для LPT порта**

- 1. Выключите питание компьютера и периферийных устройств, подключенных к параллельному порту (принтера, сканера и т.п.).
- 2. Отключите периферийное устройство от параллельного порта. Если на компьютере имеется несколько параллельных портов, можно подключать электронный ключ к любому из них.
- 3. Разъем электронного ключа типа «вилка» подключите к параллельному порту компьютера (разъем типа «розетка» на задней панели системного блока) и заверните крепежные винты при помощи отвертки. Подключение должно быть плотным и без перекосов. Электронные ключи можно подключать каскадно, т.е. последовательно один к другому (до 10 штук), при этом все они будут доступны для использования.

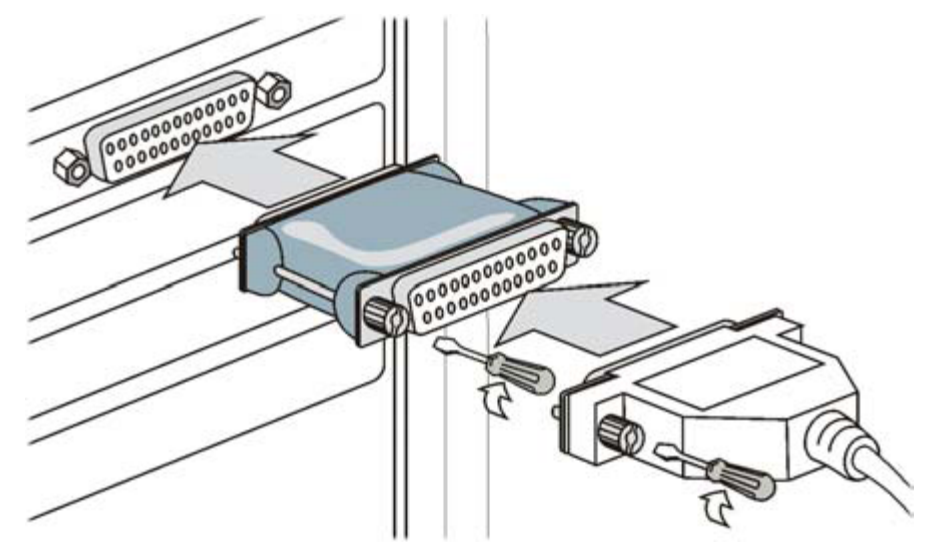

- 4. К разъему электронного ключа типа «розетка» подключите периферийное устройство и заверните крепежные винты при помощи отвертки.
- 5. Включите компьютер и загрузите операционную систему.
- 6. Произведите установку прикладного ПО, следуя инструкции разработчиков.
- 7. При необходимости перезагрузите компьютер.
- 8. Убедитесь в том, что прикладное ПО функционирует правильно.

#### **Порядок установки электронного ключа для USB порта**

- 1. Электронные ключи Guardant USB можно использовать в операционных системах, поддерживающих стандарт USB: MS Windows 95/98/ME/2000/XP.
- 2. Подключение и отключение ключей Guardant USB может производиться как при включенном компьютере, так и при выключенном.
- 3. Произведите установку прикладного ПО, следуя инструкции разработчиков.
- 4. Установите драйвер ключа Guardant USB, входящий в комплект ПО.
- 5. При необходимости перезагрузите компьютер.
- 6. Подсоедините ключ Guardant USB к свободному USB-порту.

#### Инструкция по эксплуатации электронных ключей GUARDANT

Если ключ подсоединен до установки драйвера, нужно отказаться от установки драйвера, предлагаемого операционной системой, отсоединить ключ и **VCTAHOBИТЬ ДОАЙВЕР Guardant.** 

7. Убедитесь в том, что прикладное ПО функционирует правильно.

## Правила эксплуатации и хранения электронного ключа

## Для обоих типов ключей:

- 1. Оберегайте электронный ключ **OT** механических воздействий (падения, сотрясения, вибрации и т.п.), от воздействия высоких и низких температур, агрессивных сред, высокого напряжения; все это может привести к его поломке.
- прилагайте излишних усилий при подсоединении электронного  $2. He$ ключа к компьютеру и периферийного устройства к электронному ключу.
- 3. Не допускайте попадания на электронный ключ (особенно на его разъемы) пыли, При засорении разъемов электронного грязи, влаги  $\mathsf{M}$  $T.\Pi.$ ключа примите меры для их очистки. Для очистки корпуса и разъемов используйте сухую ткань. Использование органических растворителей недопустимо.
- 4. Не разбирайте электронный ключ. Это может привести к поломке его корпуса, а также к порче или поломке элементов печатного монтажа и, как следствие - к ненадежной работе или выходу из строя самого электронного ключа.
- 5. В случае неисправности или неправильного функционирования электронного ключа обращайтесь к фирме-разработчику прикладного ПО.

# Только лля LPT ключей:

- 6. ЗАПРЕЩАЕТСЯ подсоединять включенное периферийное устройство к электронному ключу, подключенному к компьютеру. В противном случае может выйти из строя не только электронный ключ, но и параллельный порт компьютера или периферийного устройства. Подключение периферийного устройства к компьютеру следует осуществлять только тогда, когда питание компьютера и периферийного устройства выключено, независимо от того, присоединен к компьютеру электронный ключ или нет. Подключение электронного ключа к работающему компьютеру допустимо, если не используются периферийные устройства.
- 7. He рекомендуется многократно Производить подключение отключение И устройств к параллельному порту компьютера. Это может привести к износу разъемов и потере контакта.
- 8. Использование кабелей дополнительных устройств (автоматические И или ручные переключатели и др.), не соответствующих международным стандартам на параллельные интерфейсы (Centronics, Bitronics, IEEE 1284), может вызывать сбои в работе любых периферийных устройств, в том числе электронных ключей, подключаемых к параллельному порту. Если используемые устройства и кабели соответствуют упомянутым выше стандартам, нормальная работа гарантируется **TOM** случае, если суммарная  $\overline{B}$ длина интерфейсных кабелей не превышает 1,8 м. Кабели и устройства должны иметь соответствующую маркировку.

# Примечание:

Для стабильной работы электронного ключа необходимо использовать драйвер ключа Guardant. Комплект драйверов для различных операционных систем должен быть включен в состав прикладного ПО его разработчиками. Новые версии драйверов доступны для загрузки на сайте http://www.guardant.ru в разделе «Загрузить».